# Communication Scientifique – INSA 3BiM Présentations avec LATEX: beamer

M. Bailly-Bechet, d'après un document de S. Charles

Université Claude Bernard Lyon 1 Laboratoire de Biométrie et Biologie Evolutive Bât. Mendel 2ème étage, côté rouge

Document disponible à : <http://pbil.univ-lyon1.fr/members/mbailly>

<span id="page-0-0"></span>∢何 ▶ ∢ ヨ ▶ ∢ ヨ ▶

#### Table des matières

[Notions de base et exemples](#page-1-0)

[Animations](#page-26-0)

 $\leftarrow$ 

**何 ト ィヨ ト ィヨ** 

<span id="page-1-0"></span> $QQ$ 

# Cadre général

- ▶ Beamer est une classe de LAT<sub>EX</sub> permettant de réaliser des présentations ou diaporamas au format pdf.
- $\blacktriangleright$  Il propose de nombreux thèmes de présentations donnant une apparence soignée et agréable.
- Beamer est basé sur un environnement de page (frame) qui représente un "transparent" , lequel peut être affiché en plusieurs étapes par une succession de couches (slides).

La compilation s'effectue comme pour un document LATFX standard. Toutes les commandes LAT<sub>E</sub>X, ou presque, sont acceptées par Beamer.

 $\langle \overline{A} \rangle$   $\rightarrow$   $\langle \overline{A} \rangle$   $\rightarrow$   $\langle \overline{A} \rangle$ 

#### Document minimal

Compiler le code source (xxx.tex) deux fois avec pdflatex pour obtenir le fichier xxx.pdf

```
\documentclass[10pt]{beamer}
```
\usetheme{PaloAlto}% theme général du diaporama

```
% paquets pour le français
\usepackage[T1]{fontenc}
\usepackage[utf8]{inputenc}
```

```
\begin{document}
```

```
\begin{frame}
Cette diapositive est beaucoup moins sexy
qu'un ours en peluche.
\end{frame}
```

```
\end{document}
```
イ何 ト イヨ ト イヨ トー

# Environnement frame

- Définition
	- $\blacktriangleright$  L'environnement frame contient une diapositive de la présentation : appel de cet environnement à chaque nouvelle diapositive.

Dimensions d'une frame : 128mm×96mm

- ▶ Une frame de base se compose d'un titre, d'un sous-titre éventuel et du texte.
- ▶ Par défaut Beamer transforme tout texte en police sans serif (avec un espacement proportionnel des lettres). La philosophie est la même que dans LATEX : mieux vaut ne pas jouer avec les polices. . .

∢何 ▶ ∢ ヨ ▶ ∢ ヨ ▶

 $\Omega$ 

## Environnement frame

Définir une frame

#### Solutions équivalentes pour définir une frame

```
% \frame{
% Mon texte ici ....
% }
```
Si on rajoute une option (voir plus loin) à l'environnement frame, il vaut mieux utiliser :

```
% \begin{frame}[plain]
% Mon texte ici ....
% \end{frame}
```
#### Table des matières

[Notions de base et exemples](#page-1-0)

[Le diaporama dans son ensemble](#page-6-0)

[Animations](#page-26-0)

 $\leftarrow$ 

**何 ト ィヨ ト ィヨ** 

<span id="page-6-0"></span> $QQ$ 

## Le préambule

Le préambule, c'est tout ce qui se situe avant le corps du document lui-même. Quelques déclarations y sont nécessaires.

\documentclass{beamer} %Obligatoire % Thème général du diaporama - quasi obligatoire \usetheme{Malmoe}

%Nous verrons apres ce que cela veut dire \usecolortheme[named=green]{structure}

...

De plus, vous devez ajouter tout ce qui vous serait nécéssaire pour le même document en classe article (par exemple les packages pour le français).

**K 母 ▶ K ヨ ▶ K ヨ ▶** 

# Page de titre

La page de titre se construit avec la commande \frame{\titlepage} juste après le \begin{document} :

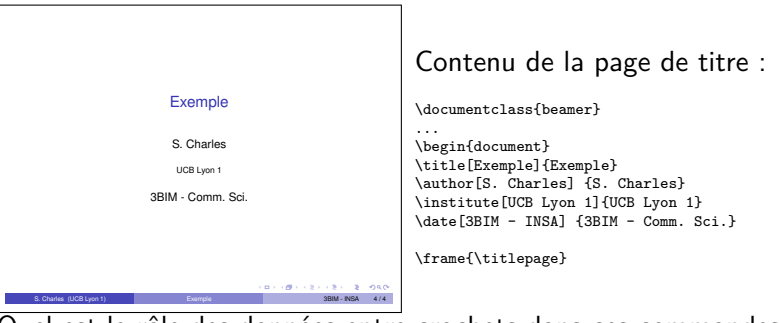

Quel est le rôle des données entre crochets dans ces commandes ?

母 ▶ ヨ ヨ ▶ ヨ ヨ

#### Le sommaire

Le sommaire se construit simplement avec la commande \tableofcontents à l'intérieur d'une frame.

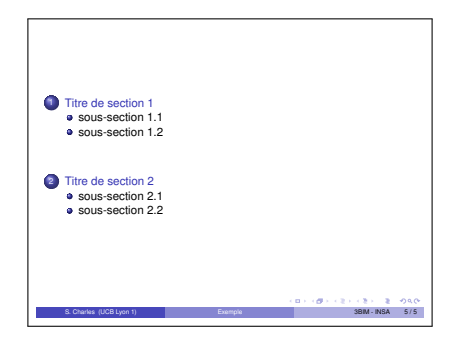

4 0 8

す 何 ト す ヨ ト す ヨ ト

# Sommaire automatique

Il est possible de faire apparaître le sommaire à différents endroits et de manière automatique :

```
A insérer dans le préambule
\AtBeginSection[]
{
\begin{frame}{Plan}
\tableofcontents[currentsection]
% \end{frame}
}
```
Au début de chaque section, la frame définie est insérée.

<span id="page-10-0"></span> $\Omega$ 

## Thème

Il est possible de personnaliser complètement l'apparence de son diaporama mais recommandé pour débuter d'utiliser les thèmes fournis avec Beamer. Ceux-ci se divisent en cinq grandes catégories :

Thème de présentation globale qui gère la totalité du diaporama Thème de couleur permettant de modifier les couleurs de base d'un thème global ou une partie seulement des couleurs selon les thèmes.

Thèmes de police gère tout ce qui est relatif aux polices : gras, italique,...

Thème interne gère l'apparence des éléments tels que les listes, la table des matières, les notes, la bibliographie,...

<span id="page-11-0"></span>Thème externe gère les en-têtes et pieds-de-page, le titre de la page, le logo, la barre de navig[at](#page-10-0)i[on](#page-12-0)[,.](#page-10-0)[..](#page-11-0)

#### Thème

Le choix des thèmes précédents se fait dans le préambule par :

\usetheme{nom du theme global} \usecolortheme{nom du theme de couleur} \usefonttheme{nom du theme de police} \useinnertheme{nom du theme interne} \useoutertheme{nom du theme externe}

Pour avoir une idée des thèmes globaux possibles, googlifier "beamer themes", et admirez le travail. . . Mais rappelez-vous que le choix d'un thème ne dépend pas que de raisons esthétiques, on peut également s'en servir pour faire passer un message. Ces différents thèmes sont placés (selon le système) dans des sous-répertoires du répertoire beamer/themes. C'est là que vous pouvez en installer de nouveaux si besoin.

<span id="page-12-0"></span>←ロト ←何ト ←ヨト ←ヨト

# En-têtes et pieds-de-page

Deux zones en haut et en bas de la page, de même largeur. Leur contenu dépend du thème externe choisi. Ce peut être l'indication de la section ou sous-section en cours, une arborescence de la présentation, et/ou le titre pour l'en-tête, la barre de navigation, le numéro de page, l'auteur, etc.

Voici un exemple de deux thèmes externes :

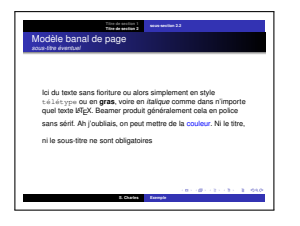

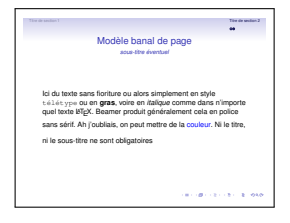

Figure: theme shadow

#### Figure: theme Singapore

∢ロ ▶ ∢母 ▶ ∢ ヨ ▶ ∢ ヨ ▶ ↓

# Quelques thèmes

Le thème est choisi dans l'entête

\usetheme{PaloAlto}

 $\blacktriangleright$  Thème sans barre de navigation :

default, Bergen, Boadilla,Madrid, AnnArbor, CambridgeUS, Pittsburgh, Rochester

- $\triangleright$  Thème avec barre de navigation sous forme d'un arbre : Antibes, JuanLesPins, Montpellier
- $\triangleright$  Thème avec table des matières sur panneau latéral : Berkeley, PaloAlto, Goettingen, Marburg ; Hannover
- $\blacktriangleright$  Thème avec mini diapo de navigation : Berlin, Ilmenau, Dresden, Darmstadt, Frankfurt, Singapore, Szeged

K 御 ト K 君 ト K 君 ト

 $299$ 

 $\triangleright$  Thème avec tables des sections et sous-section : Copenhagen, Luebeck, Malmoe,Warsaw

#### Table des matières

[Notions de base et exemples](#page-1-0)

[Éléments de la page](#page-15-0)

[Animations](#page-26-0)

**母 ▶ イヨ ▶ イ** 

 $\leftarrow$ 

<span id="page-15-0"></span> $QQ$ 

#### Titre

Le titre du frame est affiché en haut de la page dans une taille plus importante. Sa couleur et son fond dépendent du thème choisi.

```
\begin{frame}
    \frametitle{Ceci est le titre}
    Contenu de la page
\end{frame}
```
 $\rightarrow$   $\rightarrow$   $\equiv$   $\rightarrow$   $\rightarrow$ 

#### **Titre** Ceci est le sous-titre

Le sous-titre éventuel du frame est plus petit que le titre et apparaît juste en-dessous.

```
\begin{frame}
```

```
\frametitle{Ceci est le titre}
\framesubtitle{Ceci est le sous-titre}
Contenu de la page
```

```
\end{frame}
```
*同* ▶ ( ヨ ▶ ( ヨ ▶

# Environnement frame

Options possibles

- $\triangleright$  plain : les entêtes, pieds de pages et panneaux latéraux sont supprimés de la diapo. On peut donc localement en ajouter de nouveaux ou bien mettre une figure qui tient sur la diapo complète
- $\triangleright$  fragile : utilisée lorsque du code qui ne doit pas être compilé comme tel est inséré (exemple : environnement verbatim)
- $\blacktriangleright$  label=nom : le contenu de la diapo est enregistrée sous ce label et celle-çi peut donc être rappelée avec la commande \againframe.

∢ 何 ▶ ( ヨ ▶ ( ヨ ▶

#### **Exercice**

Avec ou sans l'option plain

A vous de faire ces deux frames : le thème utilisé est Bergen

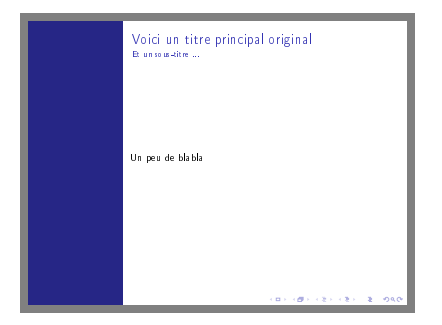

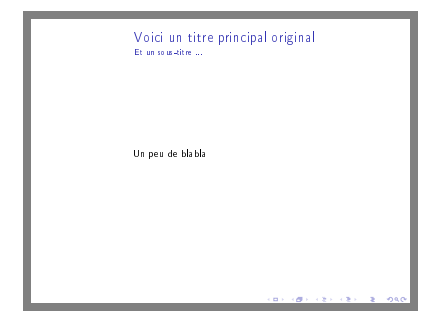

イロメ イ押メ イヨメ イヨメ

 $200$ 

Sans l'option plain

#### Avec l'option plain

#### Page avec verbatim

Une frame peut contenir du verbatim (code source) en utilisant l'option [fragile] :

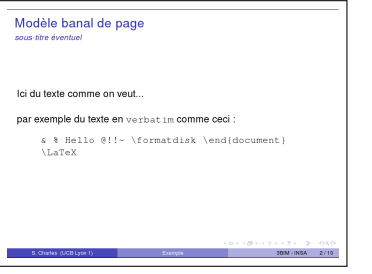

```
\begin{frame}[fragile]
```

```
\frametitle{Modèle banal de page}
\framesubtitle{\textit{sous-titre éventuel}}
Ici du texte comme on veut
\vspace{0.5cm}
par exemple du texte en \texttt{verbatim} :
\begin{verbatim}
```

```
& % Hello @!!~ \formatdisk \end{document}
\LaTeX
```
 $\left\{ \bigoplus_k k \bigoplus_k k \bigoplus_k k \right\}$ 

 $\Omega$ 

```
\end{verbatim}
```
\end{frame}

Ceci se généralise à tout texte qui ne doit pas être interprété par LATEX (mais peut l'être par un autre langage. . . )

# Mettre de la couleur

Appeler le package color en début de document :

\usepackage{color}

Deux fonctions existent :

- 1. \color{blue} Tout le texte qui sera placé après cette balise sera de couleur bleue. Ne pas oublier \color{black} pour revenir à la couleur par défaut.
- 2. \textcolor{magenta}{le texte en magenta} Seul le texte placé en deuxième argument (ici "le texte en magenta") sera de couleur magenta.

A . . 3 . . 3 .

#### Jouer sur la taille des caractères

tiny minuscule scriptsize très petit footnotesize assez petit small petit normalsize normal large grand Large plus grand LARGE très grand huge **énorme** Huge géant

 $\sqrt{m}$  )  $\sqrt{m}$  )  $\sqrt{m}$  )

4日)

#### Les blocs

Beamer propose un (ou plusieurs) environnement de bloc consistant en un titre et du texte dans une boîte. Voici le bloc standard, par défaut :

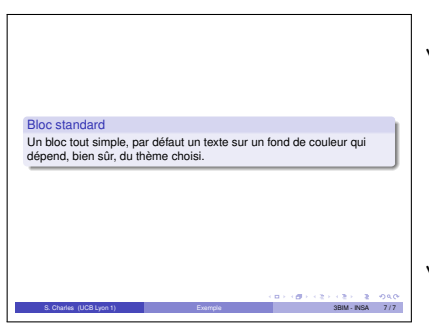

\begin{block}{Bloc standard} Un bloc tout simple, par défaut un texte sur un fond de couleur qui dépend, bien sûr, du thème choisi. \end{block}

∢ 何 ▶ ( ヨ ▶ ( ヨ ▶

 $299$ 

4 17 18

# Les blocs spécifiques

Il existe aussi une version rouge alertblock et verte exampleblock.

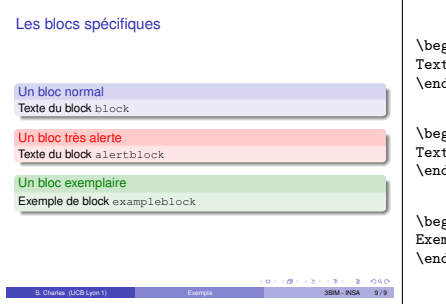

\begin{block}{Un bloc normal} \_<br>te du block \textttfblock} \end{block}

\begin{alertblock}{Un bloc très alerte} \_<br>te du block \texttt{alertblock} d{alertblock}

\begin{exampleblock}{Un bloc exemplaire} mple de block \texttt{exampleblock} .<br>d{exampleblock}

4 0 8

 $\mathcal{A} \oplus \mathcal{B}$  ,  $\mathcal{A} \oplus \mathcal{B}$  ,  $\mathcal{A} \oplus \mathcal{B}$ 

#### Texte sur deux colonnes

On peut employer l'environnement columns, spécialement dédié aux multi-colonnes. Pour définir deux colonnes :

```
\begin{columns}
 \begin{column}{6cm}
Contenu de ma première colonne
 \end{column}
```

```
\begin{column}{6cm}
Contenu de ma deuxième colonne
\end{column}
\end{columns}
```
母 ▶ ヨ ヨ ▶ ヨ ヨ ▶

#### Table des matières

[Notions de base et exemples](#page-1-0)

#### [Animations](#page-26-0)

 $\bigoplus$   $\rightarrow$   $\rightarrow$   $\exists$   $\rightarrow$   $\rightarrow$   $\exists$   $\rightarrow$ 

4 17 18

<span id="page-26-0"></span> $QQ$ 

#### La commande pause

La commande \pause permet, comme son nom l'indique de geler l'affichage en attente d'aller plus avant dans la présentation. Cette commande peut s'insérer dans un environnement de liste. À cet endroit là, une "pause" est inséré dans le texte de cette présentation :

 $\Omega$ 

## La commande pause

La commande \pause permet, comme son nom l'indique de geler l'affichage en attente d'aller plus avant dans la présentation. Cette commande peut s'insérer dans un environnement de liste. À cet endroit là, une "pause" est inséré dans le texte de cette présentation :

\begin{frame}

Voici ma première idée, je cause, je cause...

\pause Voici la deuxième idée que j'affiche quand je suis prête à en causer.

\pause Voici la troisième idée après réflexion.

\end{frame}

母 ▶ ヨ ヨ ▶ ヨ ヨ ▶

 $\Omega$ 

# L'affichage différé

Avec un environnement de liste, on peut par exemple faire afficher les éléments un par un :

\begin{itemize}

\item<1-> l'élément de liste apparaîtra depuis la couche numéro 1. \item<2-> \textbf<2>{l'élément de liste apparaîtra en gras sur la couche 2 puis normalement.} \item<3-> l'élément de liste apparaîtra depuis la couche numéro 3.

∢何 ▶ ∢ ヨ ▶ ∢ ヨ ▶

 $299$ 

\end{itemize}

#### Pour en savoir plus

Récupérer le fichier intro\_beamer.pdf sur <http://mcclinews.free.fr/latex/introbeamer.php> ou dans la documentation mise en ligne avec ce cours (en français et en anglais).

母 ▶ マヨ ▶ マ

# Récupérer un fichier modèle

En allant sur

<http://www.tuteurs.ens.fr/logiciels/latex/beamer.html>

récupérer le fichier exemple disponible en bas de page. De plus, ce site contient de nombreuses astuces pour faire du LATFX et du Beamer, ainsi que de nombreux développements plus ou moins théoriques sur la typographie, écrire en grec, écrire des formules chimiques, écrire des partitions avec  $\angle$ ATEX!

**NATION** 

<span id="page-31-0"></span> $\Omega$